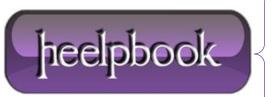

Date: 05/06/2012

**Procedure:** How to disable Internet Explorer Error Reporting

Source: <u>LINK</u> Permalink: <u>LINK</u>

Created by: HeelpBook Staff Document Version: 1.0

## **HOW TO DISABLE INTERNET EXPLORER ERROR REPORTING**

**Internet Explorer Error Reporting** reports crashes to **Microsoft** everytime the browser crashes, most of the time due to an addon or a browser extension. Mostly, we would not want to send the info to microsoft and click "**Don't send**" in which case this can be quite annoying.

Internet Explorer Error reporting can be disabled from the registry.

```
[HKEY_LOCAL_MACHINE\Software\Microsoft\Internet Explorer\Main]

HKEY_LOCAL_MACHINE
\Software
\Microsoft
\text{Vinternet Explorer}
\Main
```

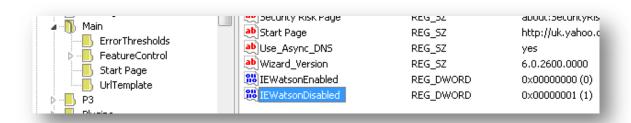

To disable, try the following:

**NOTE:** This should work in **Internet Explorer** 5.5, 6, 7, 8

- 1. Click Start Run, type REGEDIT and click OK.
- 2. In the registry editor, navigate to:
- 3. Create a DWORD called "IEWatsonEnabled" and set its value as 0.

**NOTE:** To create a **DWORD**, right-click on the right pane and select **New** and then **DWORD** and name it as said. To set the value, right-click the **DWORD** and select **Modify**;

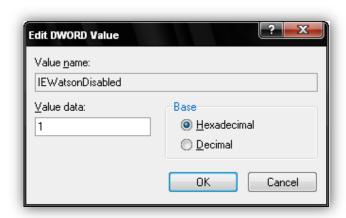

**Date:** 05/06/2012 **Total Chars:** 854

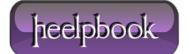

Page: 1
Total Words: 176

- **4.** Similarly create another **DWORD** named "**IEWatsonDisabled**" and set is value as 1.
- **5.** Close the **Windows Registry Editor** and restart the computer for the changes to take effect.

This will disable error reporting in **Internet Explorer**.

**Data**: 05/06/2012 **Total Chars**: 854

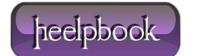